# F9 Technical Check List

For use with QuickBooks® Desktop

#### **Hardware**

- **Operating System**: Windows 7 through Windows 10, Server 2008 through Server 2016
- **Memory**: Minimum 4 GB
- **Processors**: Minimum dual core (recommended to support transactions and scalability)
- **Disk Space**: 300 MB (Including F9 Report Writer, F9 Integration Manager and PSQL components)

## QuickBooks® Desktop Compatibility

The integration supports the following **registered** versions of QuickBooks® (US and Canada):

- QuickBooks® Pro 2009 through 2019
- QuickBooks® Premier 2009 through 2019
- QuickBooks® Enterprise 2009 through 2019

*Note*

**Budget by Class** not supported for:

- QuickBooks® Pro, Premier and Enterprise (US and Canada) 2009
- QuickBooks® Pro, Premier and Enterprise (Canada) 2010

**Balance Sheet by Class** is supported **ONLY** for : QuickBooks® Premier (US) and Enterprise (US and Canada) (2013 through 2019)

#### QuickBooks® Accounts & Classes

F9 Integration Manager requires all companies to have **account numbers associated with their Account Names**. If your system is only using descriptions, this will need to be changed before proceeding.

Check in Company Preferences to ensure that "**Use account numbers**" and "**Require accounts**" options are selected. In QuickBooks go to Company Preferences screen to check (**Edit > Preferences… > Accounting > Company Preferences**):

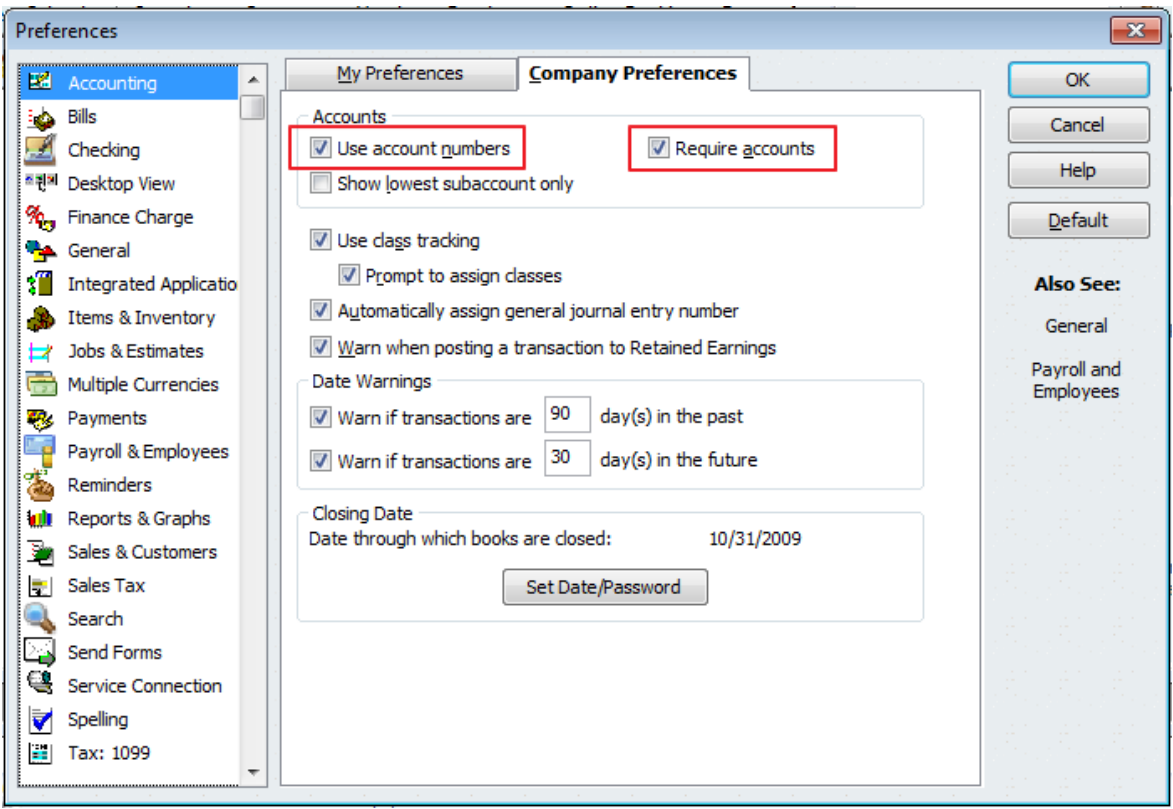

Next, ensure both Active and Inactive accounts **do not have blank account numbers**. All active and inactive accounts should have account numbers. To check in QuickBooks® go to: **List > Chart of Accounts**

Ensure **Inactive Accounts** are also listed:

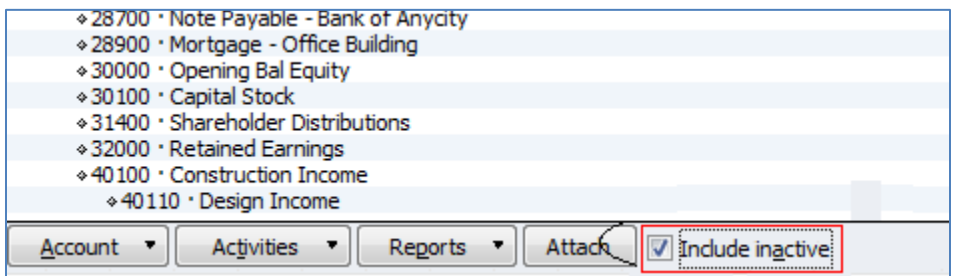

Ensure that all accounts have account numbers. Example below is not acceptable because "Contractor COGS" account does not have an account number:

![](_page_2_Picture_80.jpeg)

Example below has been corrected to have an account number 5250 for Contractor COGS account.

![](_page_2_Picture_81.jpeg)

#### *Notes*

Account numbers and Classes **should not contain** the following special characters:

- $\bullet$  '-' (dash)
- '.' (period)
- '\*' (asterisk)
- '?' (question mark)
- $\bullet$  ',' (comma)
- ';' (semicolon)
- $\bullet$  '<sup> $\land'$ </sup> (caret)
- $\bullet$  '(' (left parenthesis)
- ')' (right parenthesis)

## Support for Classes

![](_page_3_Picture_72.jpeg)

- Class and SubClass Names ("Commercial", "SubClass1"…) **must not exceed 30 characters**.
- Total length of Account + Class and any Subclasses ("5250Commercial:SubClass1:SubSubClass2") **must not exceed 150 characters**. If you have larger combinations of Classes and Subclasses, there are two options with F9:
	- 1. Shorten all Class and Subclass combinations to be less in QuickBooks®
	- 2. Use QuickBooks® auto-generated, system Internal Class ID. These IDs are used behind the scenes to reference each Class Full Name in QuickBooks®.

![](_page_3_Picture_73.jpeg)

**Disclaimer:**

*F9 and F9 Integration Manager (F9IM) are Copyright © 2018 Infor. All rights reserved. [www.infor.com](http://www.infor.com/)*

*QuickBooks® is a registered trademark and service mark of Intuit Inc. in the United States and other countries. F9 and F9IM are designed for use with: QuickBooks® 2009 through 2018 (US and Canada).*